### Getting Started with Python and Myro

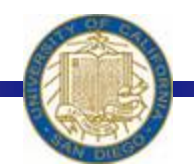

Week #2 Prof. Ryan Kastner

-

## Scribbler

- $\cdot$  Three Wheels Big ones on either side are powered by motors
- *❖* Scribbler's movements are performed through the two motor-driven wheels

*motors(LEFT, RIGHT) motors(0.0, 1.0) – only right motor works*  Which way does the robot move?

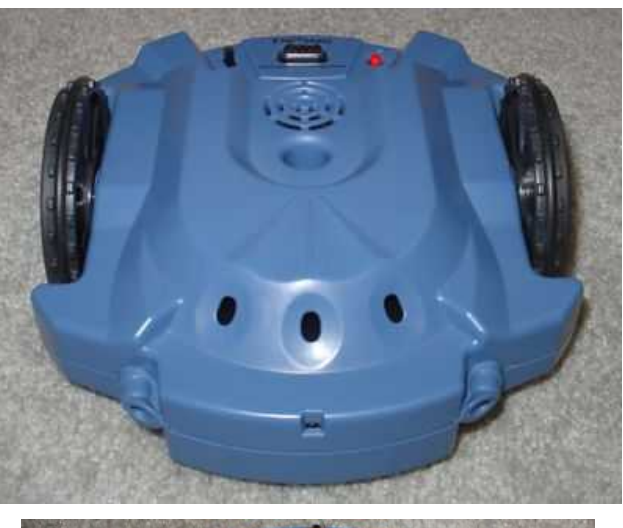

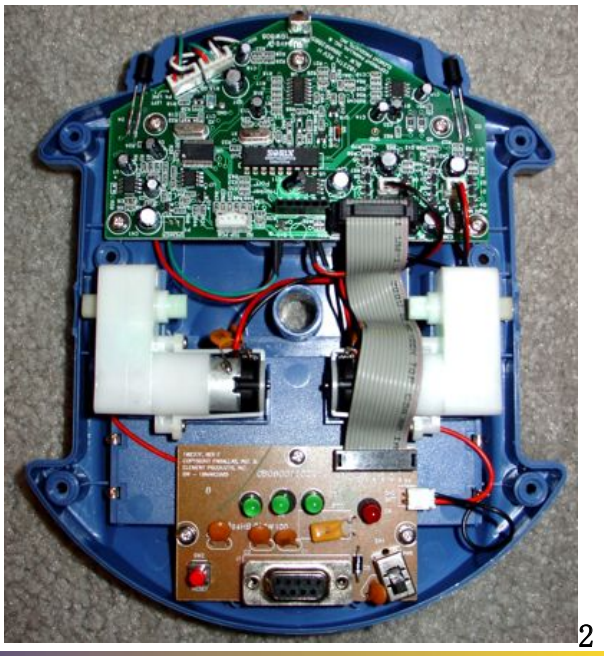

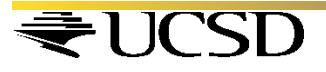

## Speed of Myro

*forward(SPEED) backward(SPEED) turnLeft(SPEED) turnRight(SPEED) stop()* 

*turnLeft(1, .3) forward(1, 1)*

*forward(SPEED, SECONDS) backward(SPEED, SECONDS) turnLeft(SPEED, SECONDS) turnRight(SPEED, SECONDS)* 

*Make your robot traverse in a rectangular path*  Try making the robot traverse along the shorter two paths in the same time as the longer two paths (sides) of the rectangle

T seconds T seconds T seconds T seconds

## New Commands

- Making a robot carry out more complex behaviors requires several series of commands
- Packaging a series of commands into a brand new command called a *function*

 $\div$  Yoyo() *>>>def yoyo(): forward(1) backward(1) stop() >>> yoyo()* 

Issuing the new function like this one in Python is called, *invocation*

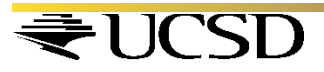

### New *functions() - parameters*

*def yoyo(): forward(1) wait(1) backward(1) wait(1) stop() >>>def yoyo1(speed): forward(speed, 1) backward(speed, 1) >>>yoyo1(0.5)*  The Robot will move forward for 1

second before applying the command that follows the wait

> The Robot moves at half the speed

Try passing other parameters like *waitTime* Pass multiple parameters: *yoyo3(0.5, 1.5)* 

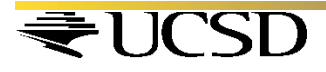

## Saving Commands in Modules

- When you work with different functions of the Robot you may end up with large collection of new functions
- Wouldn't it be better to store them in files on your computer so that you can call them when you need?
- Typical robot programs have huge number of functions and it is easy to store them in a file and call them when needed

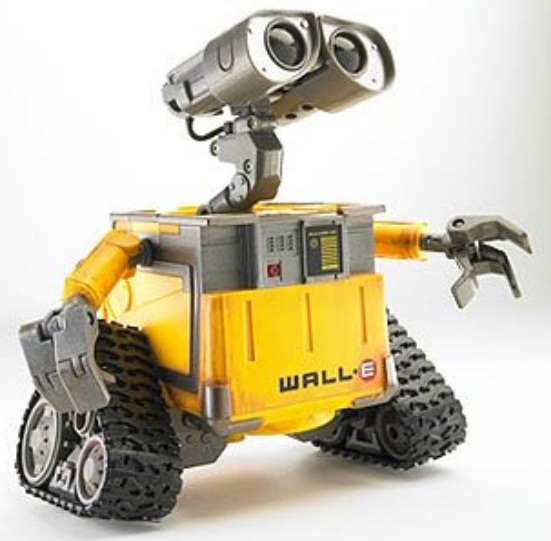

## Writing and Saving to a File

- *from myro import \* init()*
- *# Define the new functions def yoyo(speed, waitTime): forward(speed) wait(waitTime)* 
	- *backward(speed) wait(waitTime) stop()*
- **↑ Click file on IDLE GUI** and open a new window
- $\div$  # is used to enter comments (so that you remember what you did when you come back to your program)
- $\div$  Enter your program as you would do in your Python IDLE GUI

### Writing and Saving to a File

- \* A good programmer always comments his program well
- Once you are done writing your program click File  $>$  Save As and enter the file name you like say 'moves' with an extension '.py' (*All Python modules end with the filename extension .py*)
- Make sure they are always saved in the same folder as the Start Python.pyw file

### Accessing the Files

### **. You can use the file in two ways**

 *>>> from moves import \* # Try the commands we used before >>> yoyo(0.5,0.5)* 

**☆** Accessing the commands defined in a module is similar to accessing the capabilities of the myro module

*from <MODULE NAME> import <SOMETHING> When you replace <SOMETHING> with \* you import everything* 

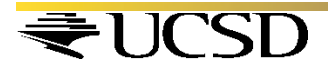

## Functions as Building Blocks

 $\triangle$  The basic syntax for defining a Python function takes the form:  *def <FUNCTION NAME>(<PARAMETERS>): <SOMETHING>* 

> *... <SOMETHING>*

**☆** To define a new function,

!Start by using the word *def* followed by the name of the function (<FUNCTION NAME>) followed by <PARAMETERS> enclosed in parenthesis followed by a colon (:).

 $\triangle$  This line is followed by the commands that make up the function definition

(<SOMETHING>...<SOMETHING>).

## **Syntax**

 $\triangle$  **Each command is to be placed on a separate line,** and all lines that make up the definition should be indented (aligned) the same amount

• The number of spaces in the indentation should

#### be same

```
>>> def yoyo (speed, waitTime) :
     forward(speed)
       wait (waitTime)
     backward (speed)
       wait (waitTime)
   stop()
SyntaxError: invalid syntax
```
*def yoyo(speed, waitTime): forward(speed); wait(waitTime) backward(speed); wait(waitTime) stop()* 

Commands on the same line can be entered separated by a semi-colon (;)

### Syntax – Readability in Python

- The indentation helps better readability of your code (program)
- Python also has a color highlighting feature • Defining new functions using existing functions is very effective and is used by all computer programmers For example, the word def in a function definition appears in *red, the name of your function, yoyo appears in blue*

*By defining the function yoyo as a new function using the existing functions (forward, backward, wait, stop)) you have abstracted a new behavior for your robot* 

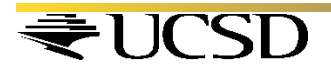

### Sample Function using Functions

### Try this:

```
>>> def dance(): 
           yoyo(0.5, 0.5) 
           yoyo(0.5, 0.5) 
           wiggle(0.5, 1) 
           wiggle(0.5, 1) 
>>> dance()
```
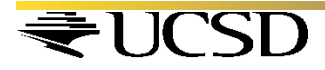

### Summary

- Commands to make a Robot move in different ways
- Define new commands by defining new Python Functions
- **❖ Saving Functions in a File**
- Importing from a File or Module

# Try These

Compare the robot's movements in the commands turnLeft(1), turnRight(1) and rotate(1), rotate(-1).

Closely observe the robot's behavior and then also try the motor commands:

- $\gg$  motors(-0.5, 0.5)
- $\gg$  motors(0.5, -0.5)
- $\gg$  motors(0, 0.5)
- $\gg$  motors(0.5, 0)

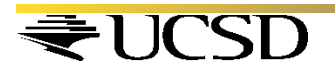